# **Reparta sus gastos de calefacción Manual de uso**

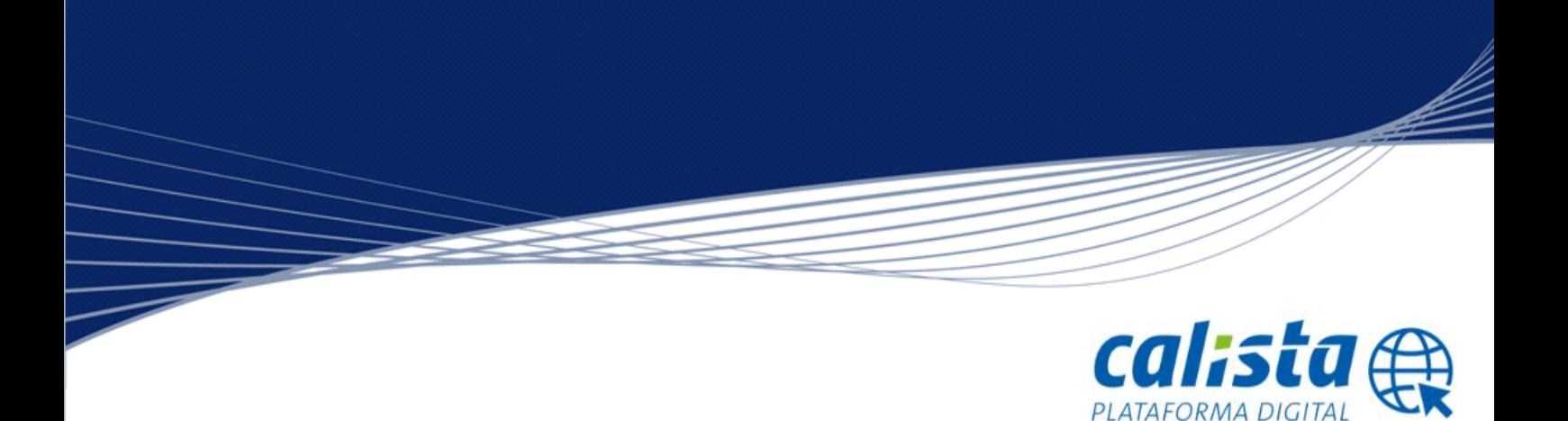

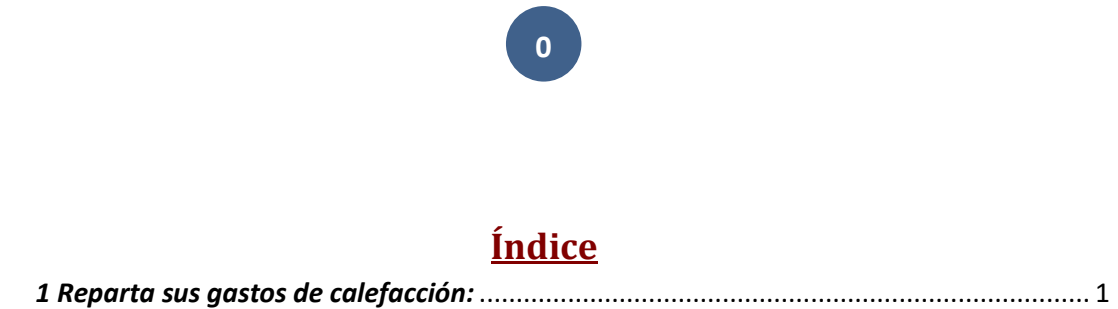

**Support of the United States of the United States and States and States and States and States and States and** 

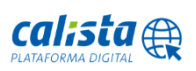

#### <span id="page-2-0"></span>*1 Reparta sus gastos de calefacción:*

#### *1.1 Reparta sus gastos de calefacción:*

Usted podrá repartir los gastos de calefacción de su Comunidad siempre que este equipada con repartidores de costes Doprimo de una forma sencilla en esta opción, para ello le presentaremos un calendario con periodos de facturación correspondientes a la temporada de calefacción actual.

**1**

La temporada de calefacción actual la forman periodos de facturación comprendidos entre la puesta a cero de los repartidores de costes Doprimo el 1 de octubre de cada año y el 30 de septiembre del siguiente año.

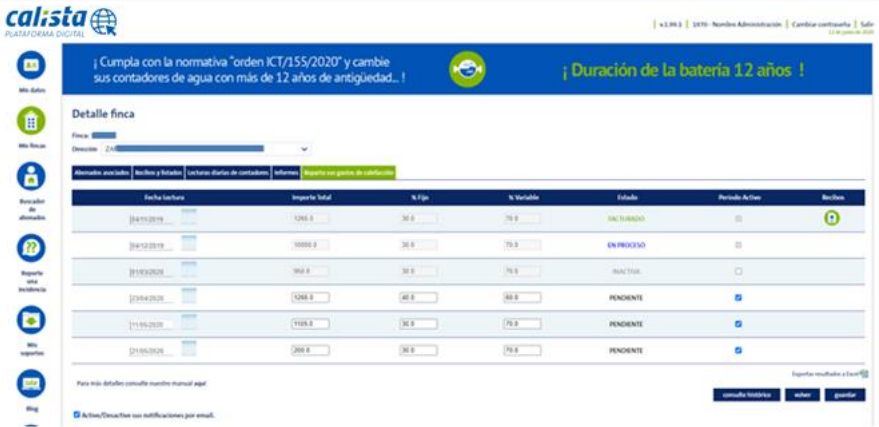

El calendario consta de la siguiente información:

TTT STATES

- Fecha Lectura: Indica la fecha de lectura con la que se emitirán los recibos. En el caso que usted quiera realizar el reparto de un periodo en una fecha distinta a la indicada, podrá modificar la fecha de lectura. Tenga en cuenta que:
	- o Una vez comenzada una temporada de calefacción no podrá configurar fechas anteriores al 1 de octubre, momento en el que se produce la puesta a 0 de los repartidores de costes Doprimo.
	- No será posible configurar fechas anteriores a una ya facturada.

**Nota**: Tenga en cuenta que la centralita instalada en su Comunidad envía al sistema de facturación las lecturas diarias de sus repartidores Doprimo con periodicidad semanal. Por ello la facturación de un periodo pudiera realizarse entre 8 y 12 días después a la fecha de lectura informada.

 Importe Total: Importe total de calefacción a repartir en el periodo. Se trata del importe que deseen destinar únicamente a calefacción.

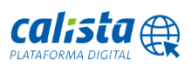

 $\circ$  Si poseen una factura de gas independiente a la factura de gas de ACS podrán destinar el 100% de esta así como incluir en el importe total otros gastos derivados del uso de la caldera tales como mantenimiento, electricidad,…

**2**

- o Si por el contrario poseen una factura de gas conjunta para calefacción y ACS deberá extraerse el porcentaje que estimen oportuno. En caso que no dispongan de ello ista recomienda un reparto del 30% ACS y 70% calefacción.
- % Fijo: Porcentaje del importe total a repartir según el coef. de participación o a partes iguales. Este porcentaje de reparto junto con el porcentaje destinado a variable deberá sumar el 100%.
- %Variable: Porcentaje del importe total a repartir según el consumo de cada vivienda. Este porcentaje de reparto junto con el porcentaje destinado a fijo deberá sumar el 100%.
- Estado: Estado en el que se encuentra el periodo de facturación.
	- o Pendiente: La facturación todavía no se ha realizado.
	- o Inactiva: No se realizará la facturación en este periodo.
	- o Facturado: El periodo ya ha sido facturado. Ya puede consultar sus recibos. Al acceder a ellos podrá solicitar un duplicado de los mismos de forma sencilla y rápida que recibirá en su cuenta de correo electrónico.
	- o En proceso: La facturación se está realizando en este momento.
- Periodo activo: Un periodo activo será facturado llegada su fecha siempre y cuando el importe total y los porcentajes de reparto destinados a fijo y variable hayan sido introducidos. Para activar o inactivar un periodo marque/desmarque la casilla correspondiente.

Si no desea realizar la facturación de un periodo usted podrá inactivarlo. Tenga en cuenta que un periodo inactivo puede volver a activarse si no existe una facturación posterior ya realizada.

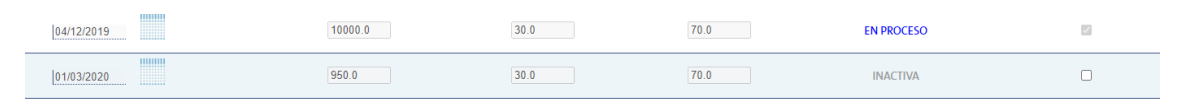

 Recibos: Podrá acceder a los recibos correspondientes a cada periodo pulsando el **Recibos** 

Ø icono.

<u>a film ann an 1974. Ann an 1974. Ann an 1974. Ann an 1974. Ann an 1974. Ann an 1974. Ann an 1974. Ann an 1974. </u>

**Nota**: Para que una facturación pendiente se lleve a cabo el periodo debe figurar en estado activo así como es necesario que tanto la fecha de lectura, el importe total y los porcentajes de reparto a fijo y variable hayan sido introducidos.

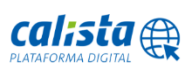

### *1.2 Histórico de facturaciones:*

Usted podrá consultar las facturaciones realizadas en temporadas de calefacción anteriores a la actual accediendo a *consulte histórico*. Desde esta pantalla se mostraran por defecto los periodos correspondientes a las dos anteriores temporadas de calefacción.

Podrá visualizar los datos y exportarlos a Excel además de acceder directamente a los recibos asociados a cada periodo pulsando el icono que encontrará en la columna Recibos.

En caso que usted desee consultar temporadas anteriores ponemos a su disposición un buscador en donde introduciendo un intervalo de fechas de lectura se mostraran los periodos correspondientes.

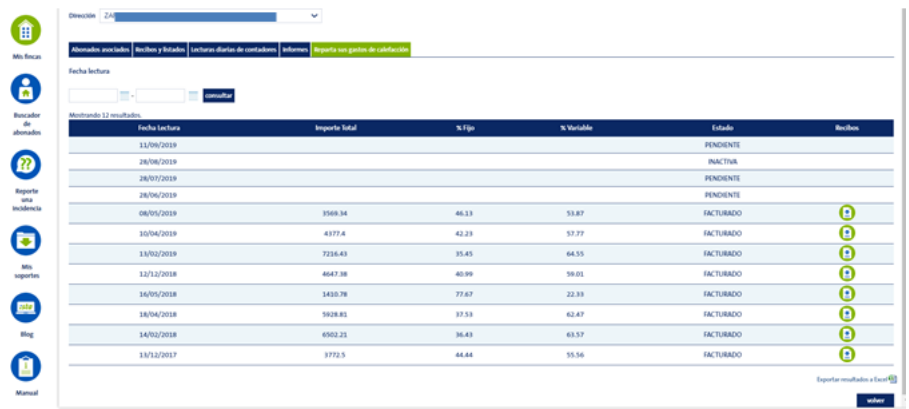

### *1.3 Notificaciones:*

TTT STATES

Usted recibirá notificaciones del sistema en los siguientes casos.

- Plan de facturación: Si se trata de una Comunidad en la que se realiza el reparto de costes en relación a un presupuesto asignando a principio de temporada un importe a cada uno de los periodos facturables recibirá:
	- o Una única notificación previa 8 días antes de la fecha de lectura configurada en el caso que el importe total, porcentaje destinado a fijo o porcentaje destinado a variable no hayan sido introducidos.
	- o Dos notificaciones posteriores a los 10 y 25 días de la fecha de lectura configurada en caso que el importe total, porcentaje destinado a fijo o porcentaje destinado a variable no hayan sido introducidos.
- Facturas: Si se trata de una Comunidad en la que reciben una factura de su proveedor energético le notificaremos en dos ocasiones a los 30 y 45 días siguientes de la fecha de lectura configurada en caso que el importe total, porcentaje destinado a fijo o porcentaje destinado a variable no hayan sido introducidos.

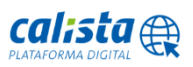

**3**

## **4**

Estas notificaciones serán dirigidas a la cuenta de correo electrónico asociado a su acceso a la Plataforma digital CALISTA.

Podrá activar/desactivar estas notificaciones marcando o desmarcando la opción correspondiente que podrá encontrar en el pie de la página.

✔ Active/Desactive sus notificaciones por email.

an di Septembre 2007 de la 1990.<br>Altre de la 1990 de la 1990 de la 1990 de la 1990 de la 1990 de la 1990 de la 1990 de la 1990 de la 1990 de la

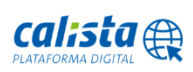